#### **Apache Web Server**

#### Quick and Dirty Marcus G. K. Adomey for AfNOG 2010

(Originally by Joel Jaeggli for AfNOG 2007)

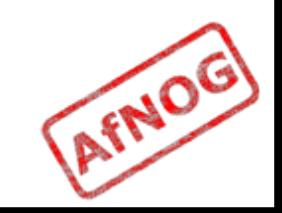

#### **About Apache**

- Apache http server project
- Π [http://httpd.apache.org](http://httpd.apache.org/)
- **Apache foundation started to support the web** server project, but now extends to a multitude of other projects.

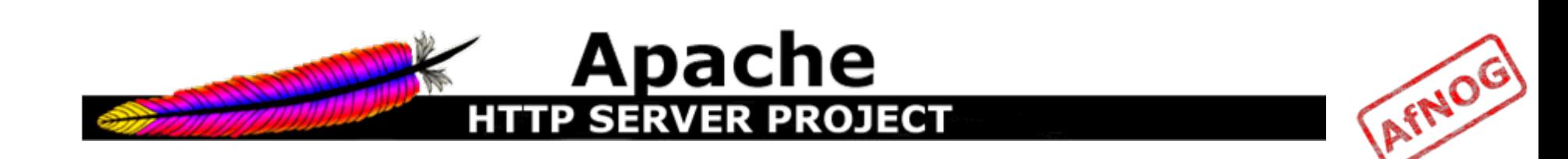

### **Stats of Web Server types**

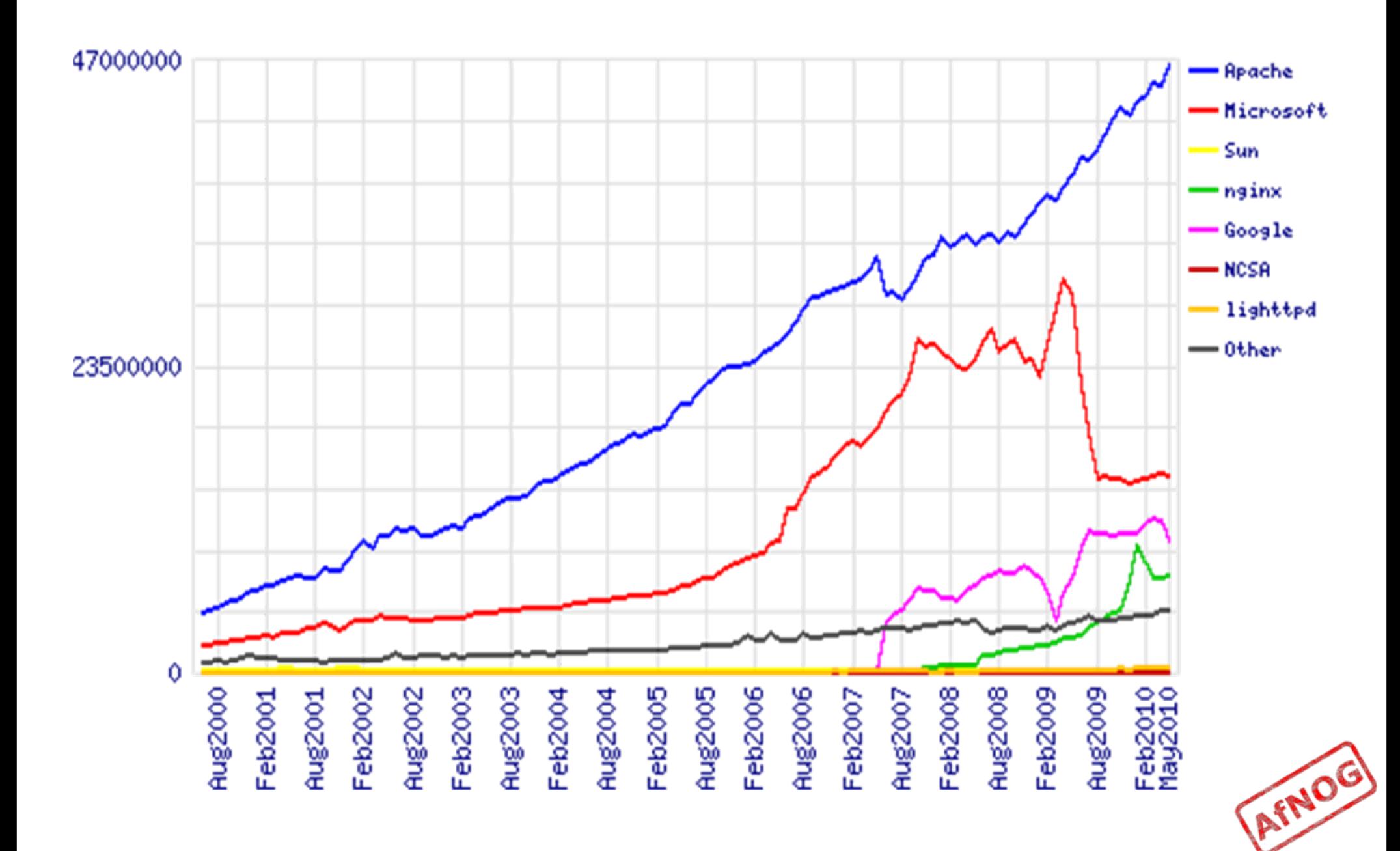

#### **What the Busiest 1M Websites use**

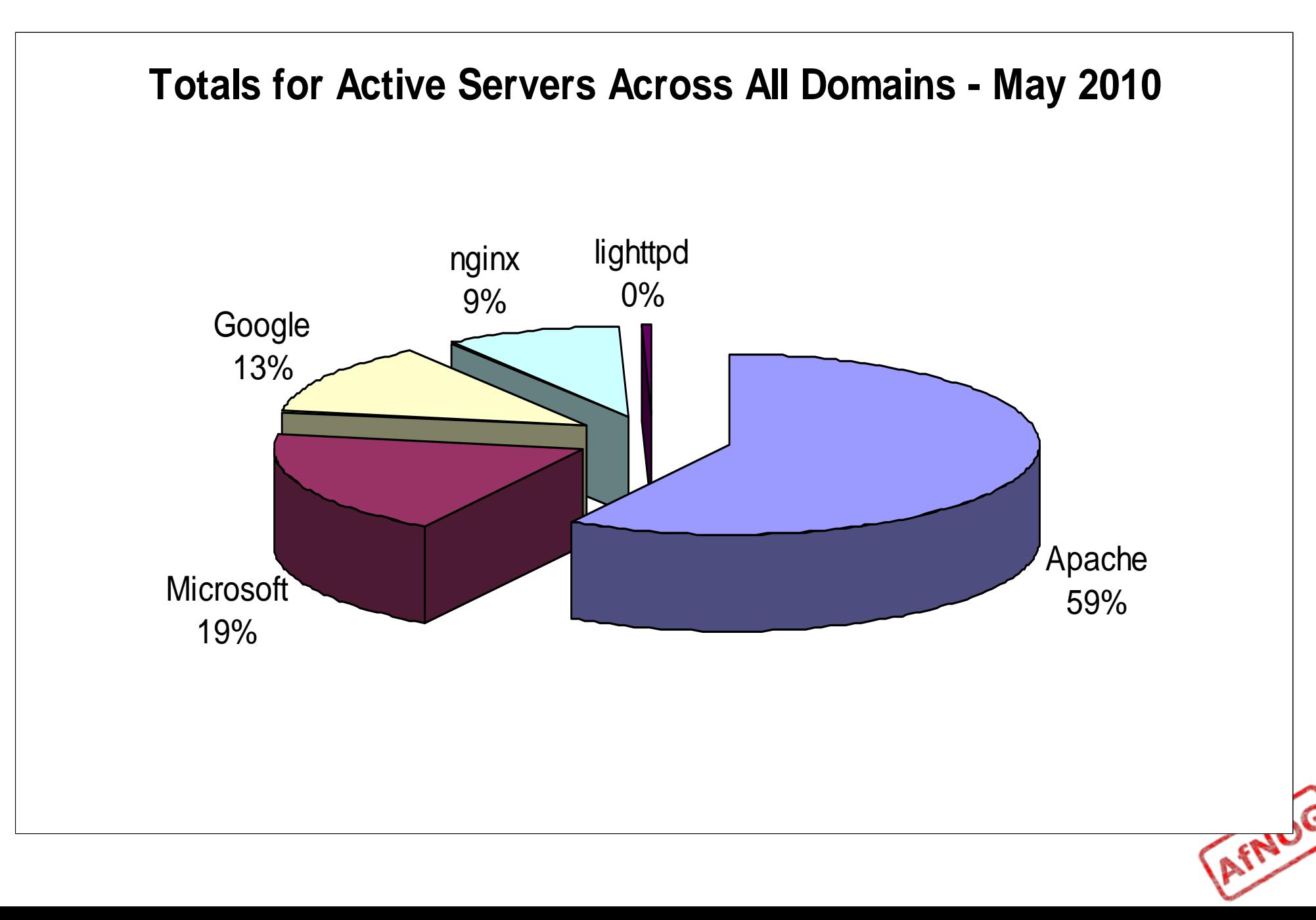

#### **Apache Installation on FreeBSD**

- Apache can be installed from Ports */usr/ports/www/apache22*
- Can be installed from pkg\_add
- Or from source if one requires a more recent version what's on FreeBSD source ports tree

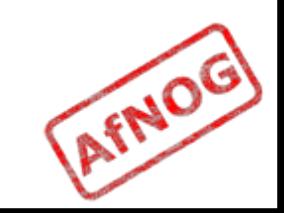

## **File System Layout**

- config files are in /usr/local/etc/apache22/
- M. files the webserver will serve are in /usr/local/www/apache22/data/
- **Startup script is** /usr/local/etc/rc.d/apache22
- Take a look in /usr/local/etc/rc.d/apache22
- Add apache22\_enable="YES" to /etc/rc.conf
- Run /usr/local/etc/rc.d/apache22 start
- Restart
	- \$ apachectl restart

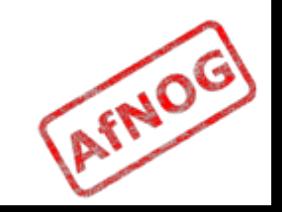

## **Apache SSL**

- Secure Socket Layer (SSL) port is 443
- Π SSL is important to protect communication between browser and web-server
- Requires the creation of SSL certificates and Certificate Signing Requests (CSR)
- П For integrity SSL certificates are signed by a Certificate Authority's (CA) such as Verisign
- Self signed Certificates will also work but your browser will not trust it and will give a warning to users (which most don't read)
- *Refer to the Creating SSL Certificate Exercise Section*

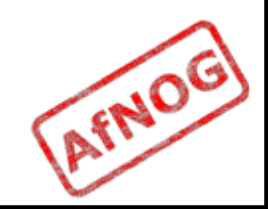

### **How SSL Works**

- Each SSL certificate has a Public and Private key
- The Public Key is used to encrypt the information
- **The Public Key is accessible to everyone**
- Π The private Key is used to decipher the information
- Π **The private should be not be disclosed**

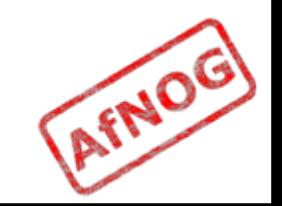

## **Role of Certificate Authority**

- **There are a number of CA that certify** certificates
- Most browsers have pre-included public Keys from the CA's
- A CA certified certificate will have validation information signed by the CA's private key
- **The browser will decrypt the validation** information using the public key and verify that the certificate is certified by the CA
- Π **IF this fails a warning is giver**

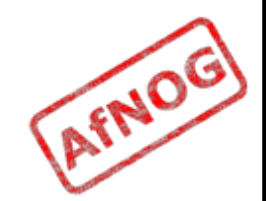

## **Virtual Hosting**

- Apache Provides multiple options of virtual hosting and scales
	- Name Based virtual hosts
	- **IP Based Virtual Hosts**
	- Aliases
- Its recommended to use an IP address over hostnames in virtual hosting configuration
- П *Refer to virtual hosting Exercise section*

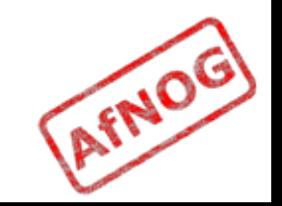

# **Installing PHP & Mysql**

- **PhP and Mysql implementations have increased** driven mainly by development requests
- **LAMP and WAMP are the most common** implementations
- $\blacksquare$  FreeBSD = "FAMP" ?

[http://geekybits.blogspot.com/2007/09/creating](http://geekybits.blogspot.com/2007/09/creating-famp-server.html) [-famp-server.html](http://geekybits.blogspot.com/2007/09/creating-famp-server.html)

- **Installation via ports and relatively straight** forward
- *See PHP & Mysql installation exercise section*

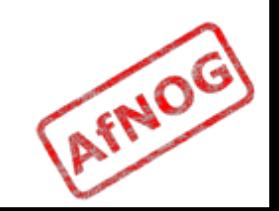

### **Apache and IPv6**

- Apache supports IPv4 and IPv6 by default
- П Set the listen option to port 80 will listen for both IPv4 and IPv6
- Π **Iisten option with IPv4 and IPv6 specific** addresses will invoke different sockets for each protocol

Listen 196.200.219.xx:80

Listen [2001:4348:0:219:196.200.219:xx]:80

*Refer to IPv6 & php test exercise*

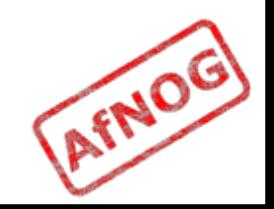

#### **Start Apache!**

- /usr/local/etc/rc.d/apache22 start
- Π Check that you can access http://localhost in your browser
- Π Check that you can access https://localhost in your browser, and that you get a certificate warning
- Click on the padlock icon in your browser and check that the certificate details are correct
- **Profit**

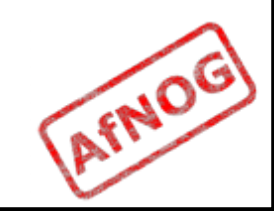

#### **Apache implementations**

- **Apache is widely used to serve many content** applications
- П Webmail, Blogs, Wiki's, CMS etc
- Attempt to install wordpress and configure it

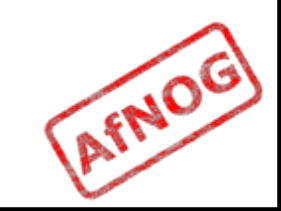

#### **Start Exercises**

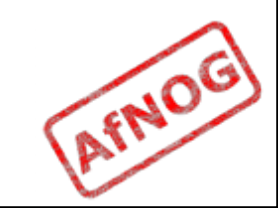